# **StrikePlagiarism.com**

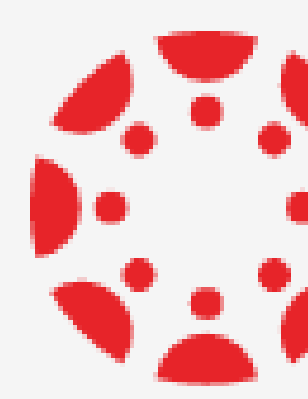

# integration with**SEE CANVAS BY INSTRUCTURE**

## **How to get access?**

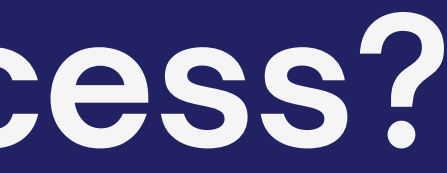

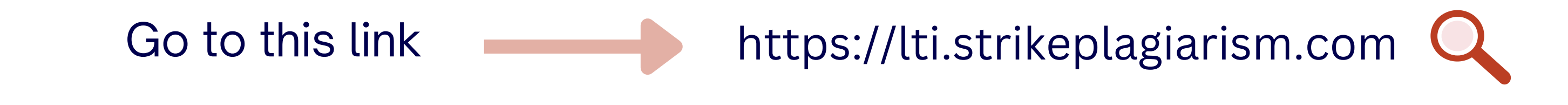

StrikePlagiarism.com Platform Manager's dashboard

### How do you access StrikePlagiarism LTI?

Select the LMS that you institution uses to integrate with StrikePlagiarism to see the relevant guidance.

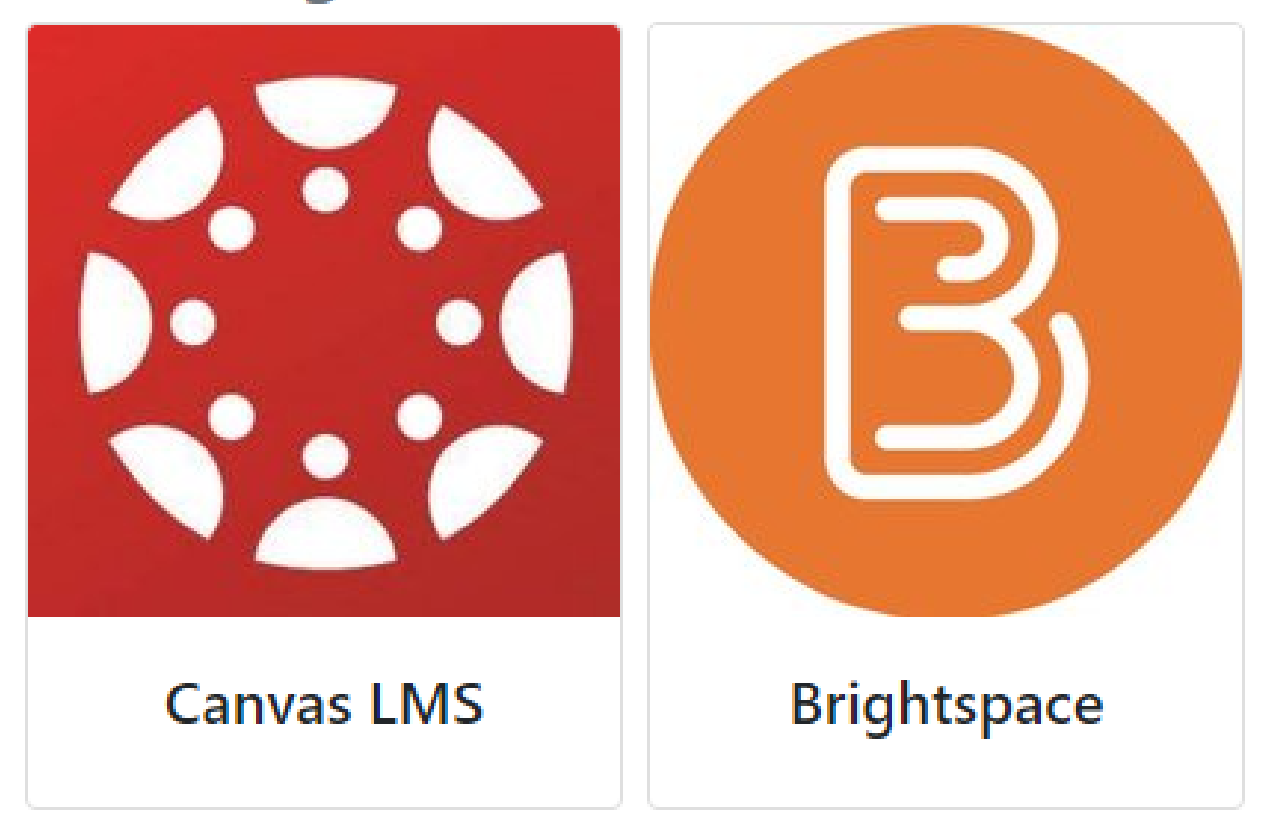

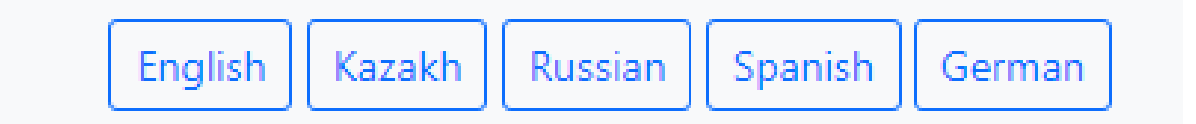

#### 1. Register at the LTI form and:

Ш

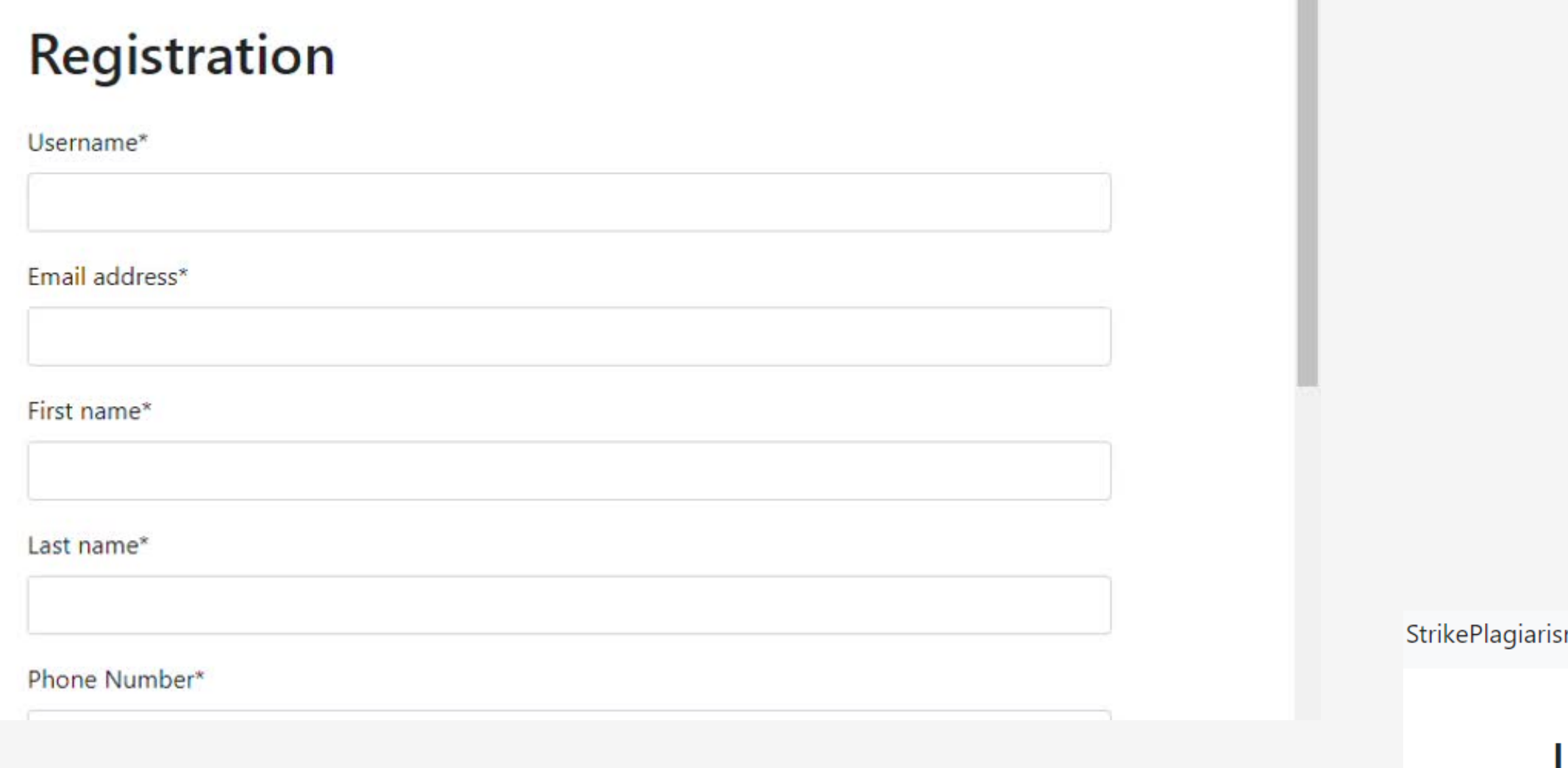

#### 2. Enter your data.

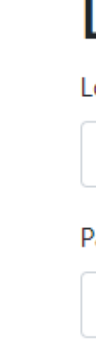

m.com

#### Log in to the system

Login

Password

Registration Login E.

#### After registration, enter the Canvas to get the deployment data.

#### **Using StrikePlagiarism with Canvas LMS**

#### Step 1. Create LTI-key

**UNITED IN A REPORT OF THE COLLECTION** 

Go to the admin panel. There's a link "Developer Keys" in the menu.

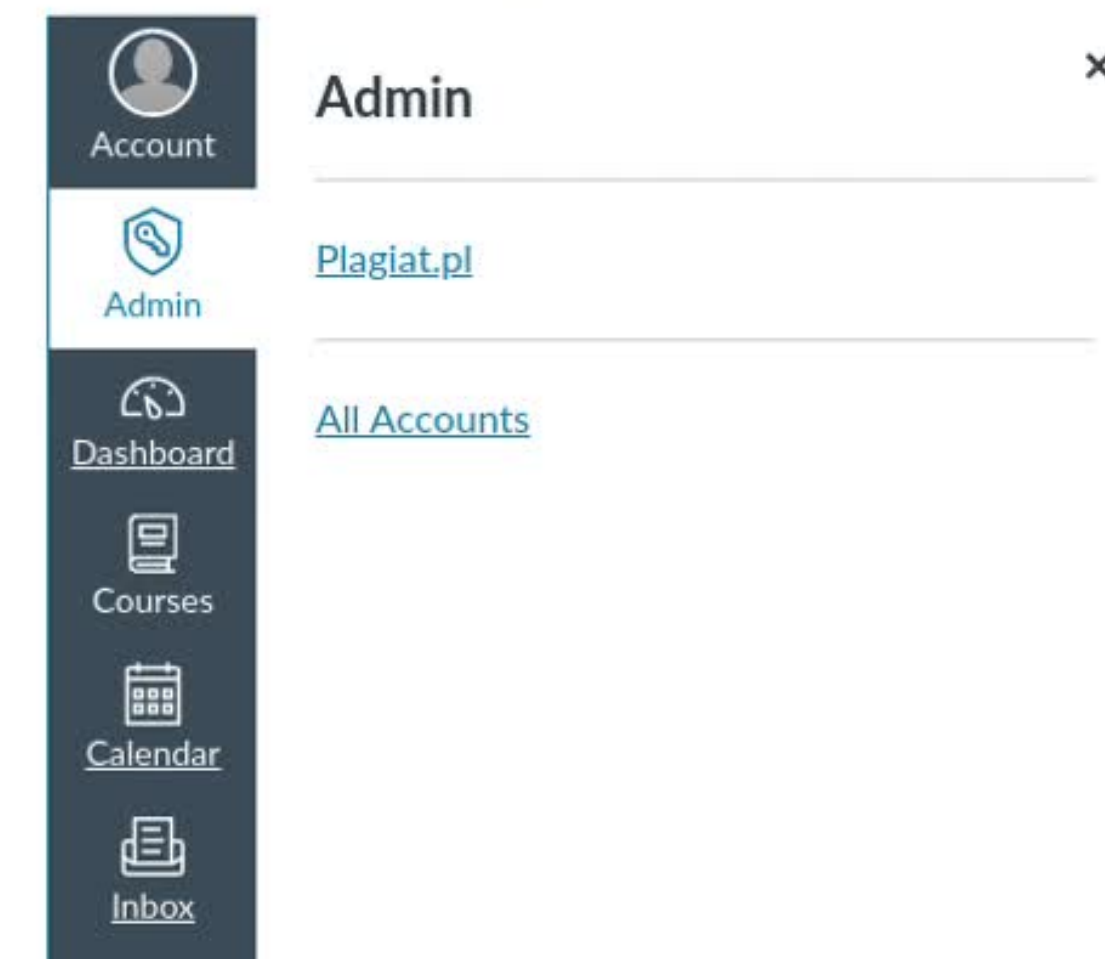

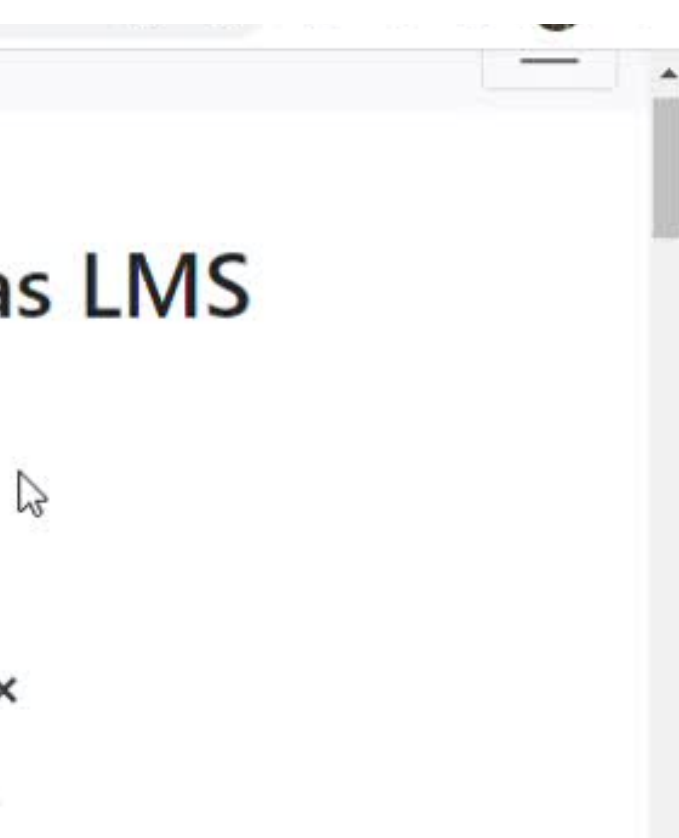

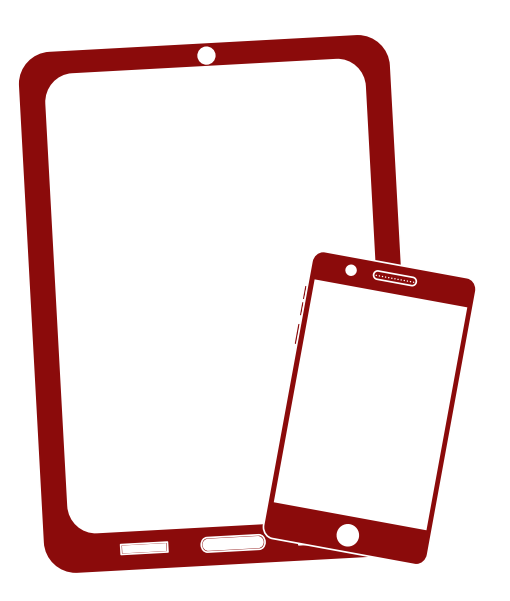

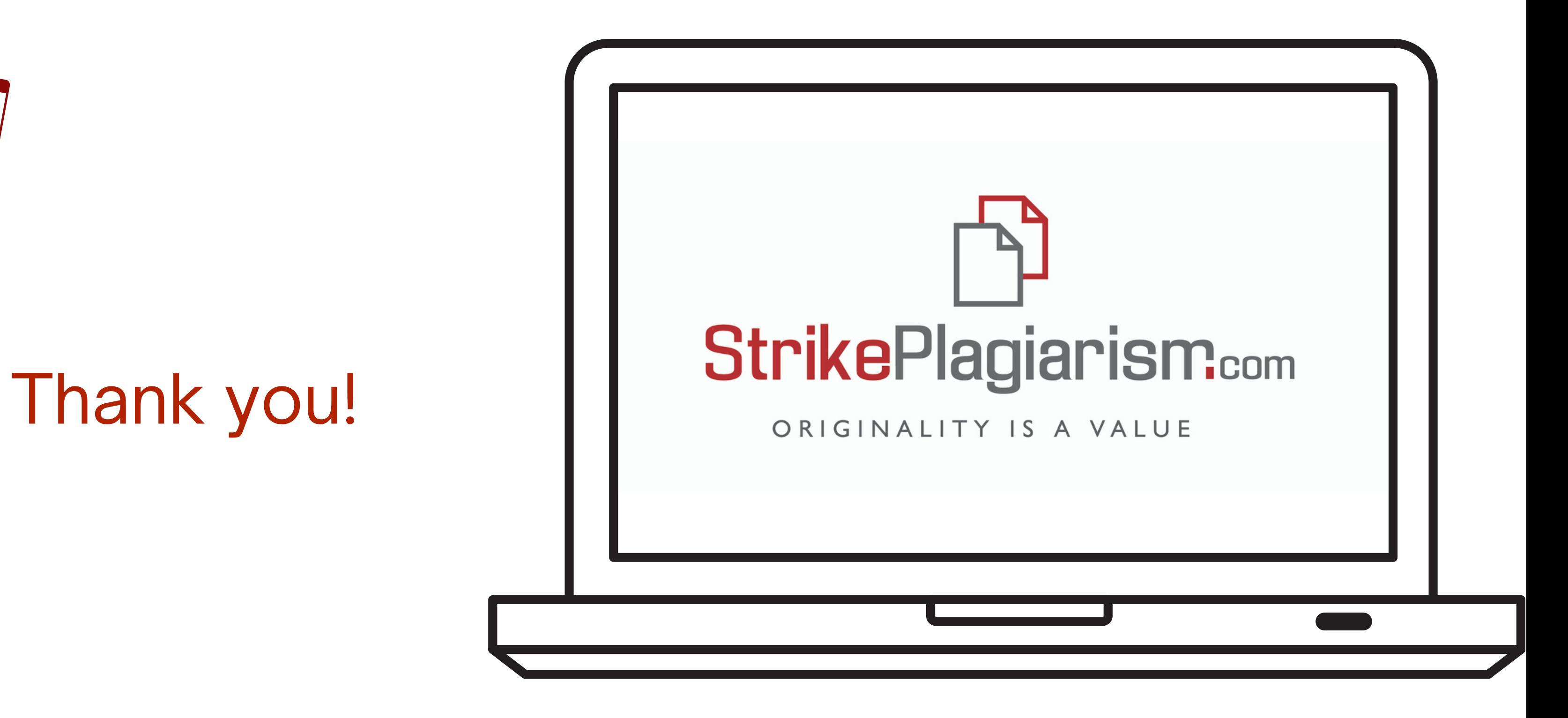

If you have any questions, please, contact us contact@strikeplagiarism.com